# A demonstration of the LATEX $2_{\mathcal{E}}$ class file for UMM Psychological Journals

# Team Editors<sup>1</sup>

#### Abstract

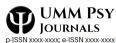

http://ejounal.umm.ac.id 2021, Vol 9(1):1-4 DOI:110.22219./xxxxx.xxxx.xxxx ©The Author(s) 2021 @ (i) (s) 4.0 International license

This paper describes the use of the LATEX 2 $_{\varepsilon}$  psyj.cls class file for setting papers to be submitted to a UMM Psychological Journals (PROCEDIA : Studi Kasus dan Intervensi Psikologi, Psychological Journal: Science and Practice, Jurnal Ilmiah Psikologi Terapan, Cogncia, and Altruis: Journal of Community Services).

### **Keywords**

Class file,  $\[Mathbb{E}]$  Class file,  $\[Mathbb{E}]$  Class file, \[Mathbb{E}] Class file,  $\[Mathbb{E}]$  Class file, \[Mathbb{

# Introduction

Many authors submitting to research journals use LATEX  $2_{\varepsilon}$  to 2 prepare their papers. This paper describes the psyj.cls class 3

file which can be used to convert articles produced with other

 $\operatorname{LMEX} 2_{\varepsilon}$  class files into the correct form for submission to 5

UMM Psychological Journals. 6

The psyj.cls class file preserves much of the standard LATEX  $2_{\varepsilon}$  interface so that any document which was produced 8 using the standard LATEX  $2_{\varepsilon}$  article style can easily be 9 converted to work with the psyj style. However, the width of 10 text and typesize will vary from that of article.cls; therefore, 11 line breaks will change and it is likely that displayed 12 mathematics and tabular material will need re-setting. 13

#### Preparing the Manuscript 14

You should prepare a manuscript fist. We recommends that 15 the manuscript has received approval from the editor for 16 publication can be processed with the setting of psyj.cls. 17

The file of manuscript is created in the prepared Document 18 folder, the image is placed in the Figure folder. The filename 19 is the last name of the correspondent author. The source of 20 the manuscript has been set with psyj.cls be downloaded and 21 sent to the journal editor. 22

If you do not process your manuscript with  $\text{LAT}_{FX} 2_{\varepsilon}$  the 23 author can to prepare the manuscript in Microsoft word (doc 24 or docx), with the following format: Times New Roman 25 or Arial, 12pt for all text, 3 cm margin for all sides, 26 1 column, two enter every each new paragraph included 27 between references. 28

In the following sections we describe how to lay out your 29 code to use psyj.cls to reproduce much of the typographical 30 look of the UMM Psychological Journals that you wish to 31 submit to. However, this paper is not a guide to 32

- "using  $\[\]$  TFX  $2_{\mathcal{E}}$  and we would refer you to any 33
- of the many books available (see, for example, 34
- Kopka & Daly (2003), Lamport (1994) and 35
- Mittelbach & Goossens (2004)." 36

# The three golden rules

37 38

39

40

41

43

44

45

46

47

48

49

50

51

52

53

54

55

56

57

58

59

60

61

62

63

64

65

Before we proceed, we would like to stress three golden rules that need to be followed to enable the most efficient use of your code at the typesetting stage:

- (i) keep your own macros to an absolute minimum;
- (ii) as T<sub>E</sub>X is designed to make sensible spacing 42 decisions by itself, do not use explicit horizontal or vertical spacing commands, except in a few accepted (mostly mathematical) situations, such as  $\setminus$ , before a differential d, or \quad to separate an equation from its qualifier;
- (iii) follow the journal reference style.

# Getting started

The psyj class file should run on any standard  $\mu$ TFX  $2\epsilon$ installation. If any of the fonts, style files or packages it requires are missing from your installation, they can be found on the TFX Collection DVDs or downloaded from CTAN.

# The article header information

The heading for any file using psyj.cls is shown in Figure 1. You must select options for the trim/text area and the reference style of the journal you are submitting to. The choice of options are listed in Table 1.

For example, if your journal is short A4 sized, uses Times fonts and has Harvard style references then you would need \documentclass[ShortAfour,times,psyjh] {psyj}

Most UMM Psychological Journals are published using Times fonts but if for any reason you have a problem using Times you can easily resort to Computer Modern fonts by removing the times option.

Korespondensi: Team Editor Email: procedimaproa@umm.ac.id

<sup>&</sup>lt;sup>1</sup>University of Muhammadiyah Malang, Indonesia

```
\documentclass[<options>]{psyj}
\begin{document}
\runninghead{<Author surnames>}
\title{<Initial capital only>}
\author{<An Author\affilnum{1},
Someone Else\affilnum{2} and
Perhaps Another\affilnum{1}>}
\affiliation{<\affilnum{1}First and third authors' affiliation\\
\affilnum{2}Second author affiliation>}
\corrauth{<Corresponding author's name and full postal address>}
\email{<Corresponding author's email address>}
\begin{abstract}
<Text>
\end{abstract}
\keywords{<List keywords>}
\maketitle
\section{Introduction}
```

| xt. |
|-----|
| ;   |

| Table 1. | The | choice | of | options. |
|----------|-----|--------|----|----------|
|----------|-----|--------|----|----------|

| Option                                                            | Trim and font size                                                                                                    | Columns                                                                                                    |
|-------------------------------------------------------------------|----------------------------------------------------------------------------------------------------|----------------------------------------------------------------------------------------------------|
| shortAfo<br>Afour<br>MCfour<br>PCfour<br>Royal<br>Crown<br>Review | $\begin{array}{c} \text{ur} & 210 \times 280 \text{ mm, 10pt} \\ 210 \times 297 \text{ mm, 10pt} \\ 189 \times 246 \text{ mm, 10pt} \\ 170 \times 242 \text{ mm, 10pt} \\ 156 \times 234 \text{ mm, 10pt} \\ 7.25 \times 9.5 \text{ in, 10pt} \\ 156 \times 234 \text{ mm, 12pt} \end{array}$ | Double column<br>Double column<br>Double column<br>Double column<br>Single column<br>Single column<br>Single column |
| Option                                                            | Reference style                                                                                                    |                                                                                                    |
| psyjh<br>psyjv<br>psyjapa                                         | psyj Harvard style (author<br>psyj Vancouver style (supe<br>APA style (author-year)                                                                                                    |                                                                                                    |

### 66 "Review' option

<sup>67</sup> Some journals require that papers are set single column <sup>68</sup> and with a larger font size to help with the review <sup>69</sup> process. If this is a requirement for the journal that you <sup>70</sup> are submitting to, just add the Review option to the

71 \documenclass[]{psyj} line.

### Remarks

(i) In \runninghead use '*et al*.' if there are three or more authors.

72

73

74

75

76

77

78

79

80

81

82

83

84

85

86

87

88

89

90

91

92

- (ii) For multiple author papers please note the use of \affilnum to link names and affiliations. The corresponding author details need to be included using the \corrauth and \email commands.
- (iii) For submitting a double-spaced manuscript, add doublespace as an option to the documentclass line.
- (iv) The abstract should be capable of standing by itself, in the absence of the body of the article and of the bibliography. Therefore, it must not contain any reference citations.
- (v) Keywords are separated by commas.
- (vi) If you are submitting to a UMM Psychological Journals that requires numbered sections, please add the command \setcounter{secnumdepth}{3} just above the \begin{document} line.

# The body of the article

### Mathematics

psyj.cls makes the full functionality of  $\mathcal{A}_{\mathcal{M}}\mathcal{S}T_{E}X$  available. We encourage the use of the align, gather and multline environments for displayed mathematics.

```
\begin{table}
\small\sf\centering
\caption{<Table caption.>}
\begin{tabular} {}
\toprule
<column headings>\\
\midrule
<table entries
(separated by & as usual)>\\
\\
. \ \
\bottomrule
\end{tabular}
\end{table}
```

Figure 2. Example table layout.

amsthm is used for setting theorem-like and proof envi-96 ronments. The usual \newtheorem command needs to be 97 used to set up the environments for your particular document. 98

#### Figures and tables 99

psyj.cls includes the graphicx package for handling figures. 100 Figures are called in as follows: 101

```
\begin{figure}
102
   \centering
103
   \includegraphics{<figure name>}
104
   \caption{<Figure caption>}
105
   \end{figure}
106
```

For further details on how to size figures, etc., with the 107 graphicx package see, for example, Kopka & Daly (2003) or 108 Mittelbach & Goossens (2004). 109

The standard coding for a table is shown in Figure 2. 110

#### Cross-referencing 111

The use of the LATEX cross-reference system for 112 figures, tables, equations, etc., is encouraged (using 113 \ref{<name>} and \label{<name>}). 114

#### End of paper special sections 115

Depending on the requirements of the journal that you are 116 submitting to, there are macros defined to typeset various 117 special sections. 118

The commands available are: 119

```
120
   \begin{acks}
121
   To typeset an
      "Acknowledgements" section.
122
   \end{acks}
123
   \begin{biog}
124
   To typeset an
125
      "Author biography" section.
126
   \end{biog}
127
   \begin{biogs}
128
   To typeset an
129
```

| "Author Biographies" section.<br>\end{biogs} | 130<br>131 |
|----------------------------------------------|------------|
| \begin{dci}                                  | 132        |
| To typeset a "Declaration of                 | 133        |
| conflicting interests" section.              | 134        |
| \end{dci}                                    | 135        |
| \begin (funding)                             |            |
| \begin{funding}                              | 136        |
| To typeset a "Funding" section.              | 137        |
| \end{funding}                                | 138        |
| \begin{sm}                                   | 139        |
|                                              |            |
| To typeset a                                 | 140        |
| "Supplemental material" section.             | 141        |
| \end{sm}                                     | 142        |

#### Endnotes

The UMMPsychological Journals use endnotes rather than footnotes, so any notes should be coded 145 \endnote{<Text>}. Place the command as 146 \theendnotes just above the Reference section to 147 typeset the endnotes. 148

To avoid any confusion for papers that use Vancouver style 149 references, footnotes/endnotes should be edited into the text. 150

#### References

Please note that the files psyj.bst and psyjV.bst are included 152 with the class file for those authors using BIBT<sub>E</sub>X. The files 153 work in a completely standard way, and you just need to 154 uncomment one of the lines in the below example depending 155 on what style you require: 156

| %%Harvard (name/date)                                         | 157 |
|---------------------------------------------------------------|-----|
| %\bibliographystyle{psyjh}                                    | 158 |
| %%Vancouver (numbered)                                        | 159 |
| %\bibliographystyle{psyjv}                                    | 160 |
| <pre>\bibliography{<yourbibfile.bib>}</yourbibfile.bib></pre> | 161 |

and remember to add the relevant option to the 162 \documentclass[] {psyj} line as listed in Table 1. 163

### Copyright statement

Please be aware that the use of this  $LAT_{FX} 2_{\varepsilon}$  class file is 165 governed by the following conditions. 166

#### Copyright

Copyright © 2021 UMM Psychological Journals, University of Muhammadiyah Malang, Jl. Tlogomas 246 Malang, 169 Indonesia. All rights reserved. 170

# Rules of use

This class file is made available for use by authors who wish 172 to prepare an article for publication in a UMM Psychological 173 Journals. The user may not exploit any part of the class file 174 commercially. 175

This class file is provided on an as is basis, without 176 warranties of any kind, either express or implied, including 177 but not limited to warranties of title, or implied warranties 178 of merchantablility or fitness for a particular purpose. There 179

143

151

164

167

168

171

- 180 will be no duty on the author[s] of the software or UMM
- 181 Psychological Journals to correct any errors or defects in
- the software. Any statutory rights you may have remain
- <sup>183</sup> unaffected by your acceptance of these rules of use.

#### 184 Acknowledgements

185 This class file was developed from SAGE Journal.

186

#### 187 **REFERENCES**

- Kopka, H. & Daly, P. W. (2003) *A Guide to ET\_EX*, 4th edn. Addison-Wesley.
- Lamport, L. (1994) *ET<sub>E</sub>X: a Document Preparation System*,
  2nd edn. Addison-Wesley.
- Mittelbach, F. & Goossens, M. (2004) *The ET<sub>E</sub>X Companion*,
  2nd edn. Addison-Wesley.